## **Unlock CAPPS Recruit Candidate Account or Reset/Request Password**

If you've been locked out of CAPPS, please see below for information on unlocking your account or follow the instructions to reset/request a password.

## **Unlock CAPPS Recruit Candidate Account**

- 1. If your CAPPS Recruit Candidate account is locked wait 5 minutes then your account will unlock. You may receive an email letting you know your account has been locked.
- 2. After 5 minutes, go back to CAPPS Job Posting board and click 'Sign In' in the upper right-hand corner:

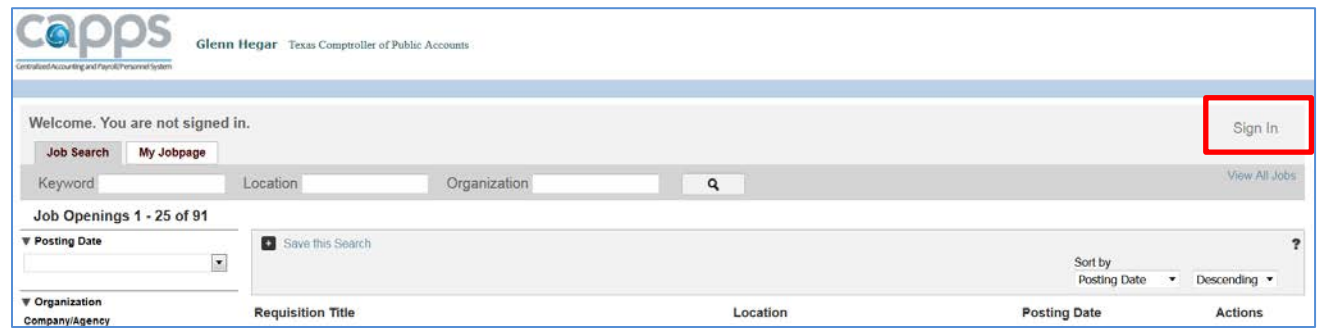

3. Click 'Forgot your password?' link:

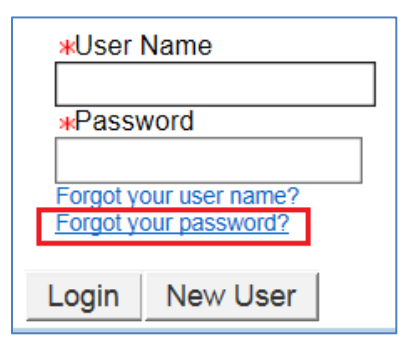

4. Enter your User Name and Email Address used on your CAPPS Candidate Account and click 'OK':

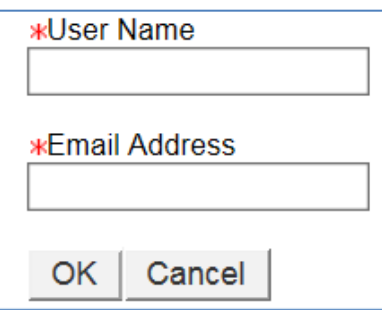

5. You should receive an email which contains a temporary password. You may have to wait up to 24 hours to receive the email. Be sure to also check your junk email folder.

- 6. We recommend that you copy and paste the temporary password. The temporary password is only good for 24 hours.
- 7. Follow the instructions in the email to set a new password (your new password can be the same as your CAPPS password). New password criteria:
	- a. Passwords must be at least 8 characters
	- b. Passwords must contain 1 Uppercase letter and 1 lowercase letter
	- c. Passwords must contain at least 1 numeric character
	- d. Passwords must contain at least 1 special character  $($ !  $\#\$\% \& ()$  \* + , . / : ; < = > ? @ []  $'$  { } ~)
	- e. Passwords cannot contain the user's first or last name, corresponding user name or email address.
	- f. Passwords can only contain 2 identical consecutive characters
	- g. Passwords must be unique from the past 24 passwords
	- h. User-defined passwords will expire every 90 days

## **Reset/Request a Password**

1. Click 'Sign In' in the upper right-hand corner:

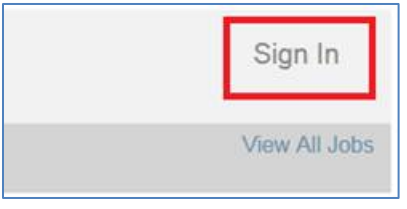

2. Click 'I Accept' in the lower left-hand corner:

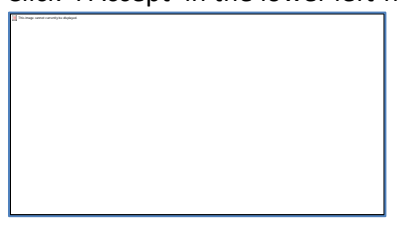

3. Click 'Forgot your password?':

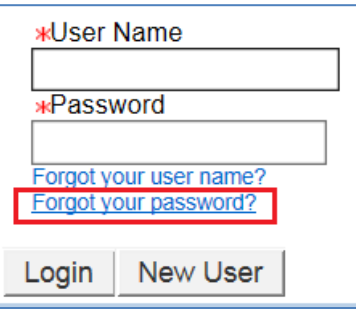

4. Enter your User Name and Email Address used on your CAPPS Candidate Account and click 'OK':

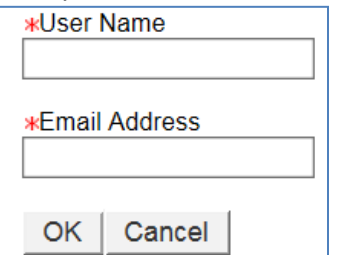

5. You should receive an email which contains a temporary password. You may have to wait up to 24 hours to receive the email. Be sure to also check your junk email folder.

- 6. We recommend that you copy and paste the temporary password. The temporary password is only good for 24 hours.
- 7. Follow the instructions in the email to set a new password (your new password can be the same as your CAPPS password). Password criteria:
	- a. Passwords must be at least 8 characters
	- b. Passwords must contain 1 Uppercase letter and 1 lowercase letter
	- c. Passwords must contain at least 1 numeric character
	- d. Passwords must contain at least 1 special character (! #  $\frac{1}{2}$  % & ( ) \* + , . / : ; < = > ? @ [ ] \_' { } ~)
	- e. Passwords cannot contain the user's first or last name, corresponding user name or email address
	- f. Passwords can only contain 2 identical consecutive characters
	- g. Passwords must be unique from the past 24 passwords
	- h. User-defined passwords will expire every 90 days